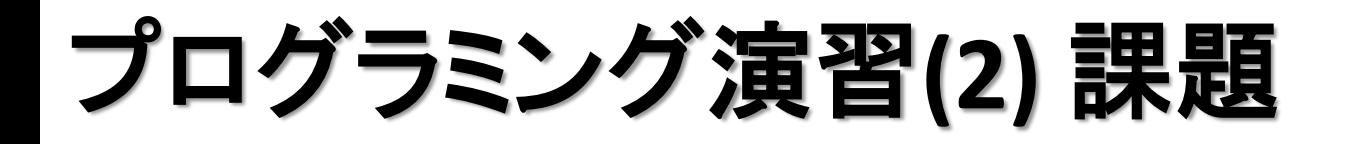

- 基本課題1 スケッチ名**: chara1**
	- 何らかのキャラクタをプログラムで描いてください。
	- 手、足、頭、黒目・白目があること。
	- 標準出力(エディタの下の部分)に組番号と名前を出力せよ (今後の課題で動かすので必ず保存しておくこと!)
	- 昨年度のコピーが発覚した場合はむしろマイナス点を付け ますので要注意!!(すぐばれます)

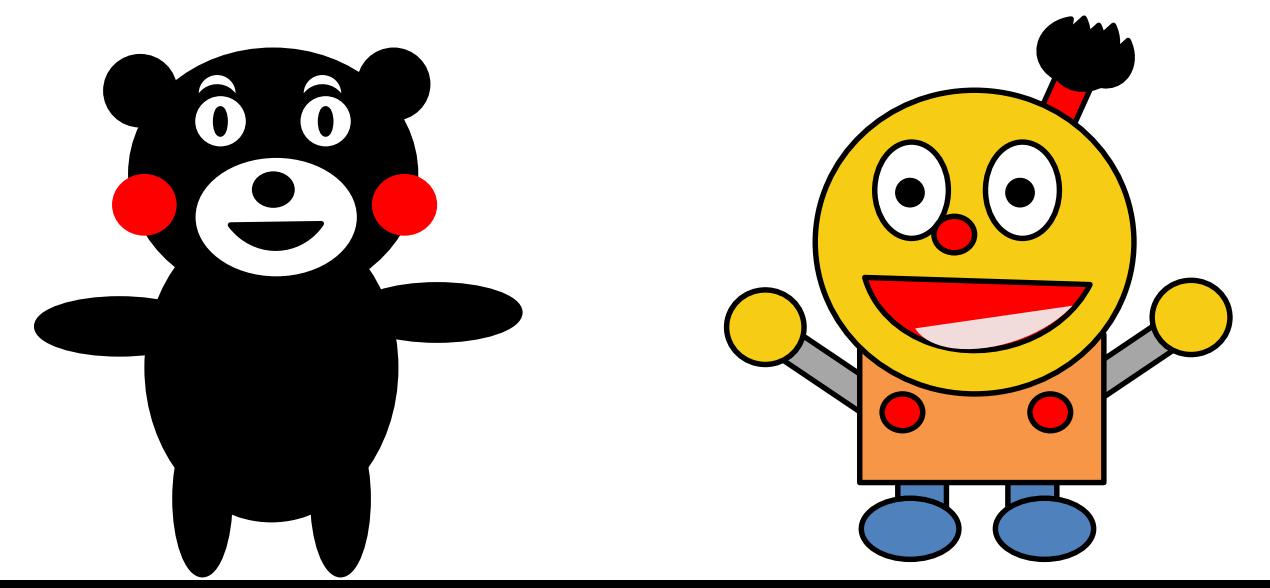

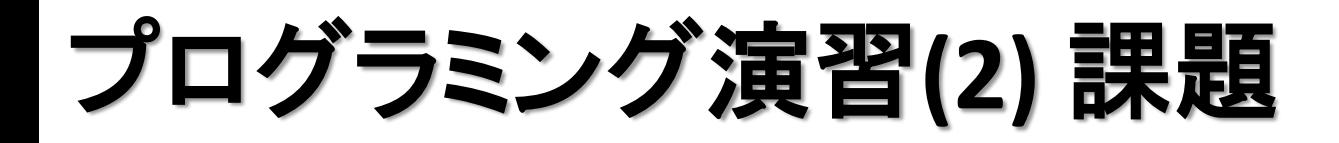

- 基本課題2 スケッチ名**: chara2**
	- 課題1のキャラクタの表情とポーズを変えたものを 作ってください。
	- 表情は顔の中のパーツで表現して下さい

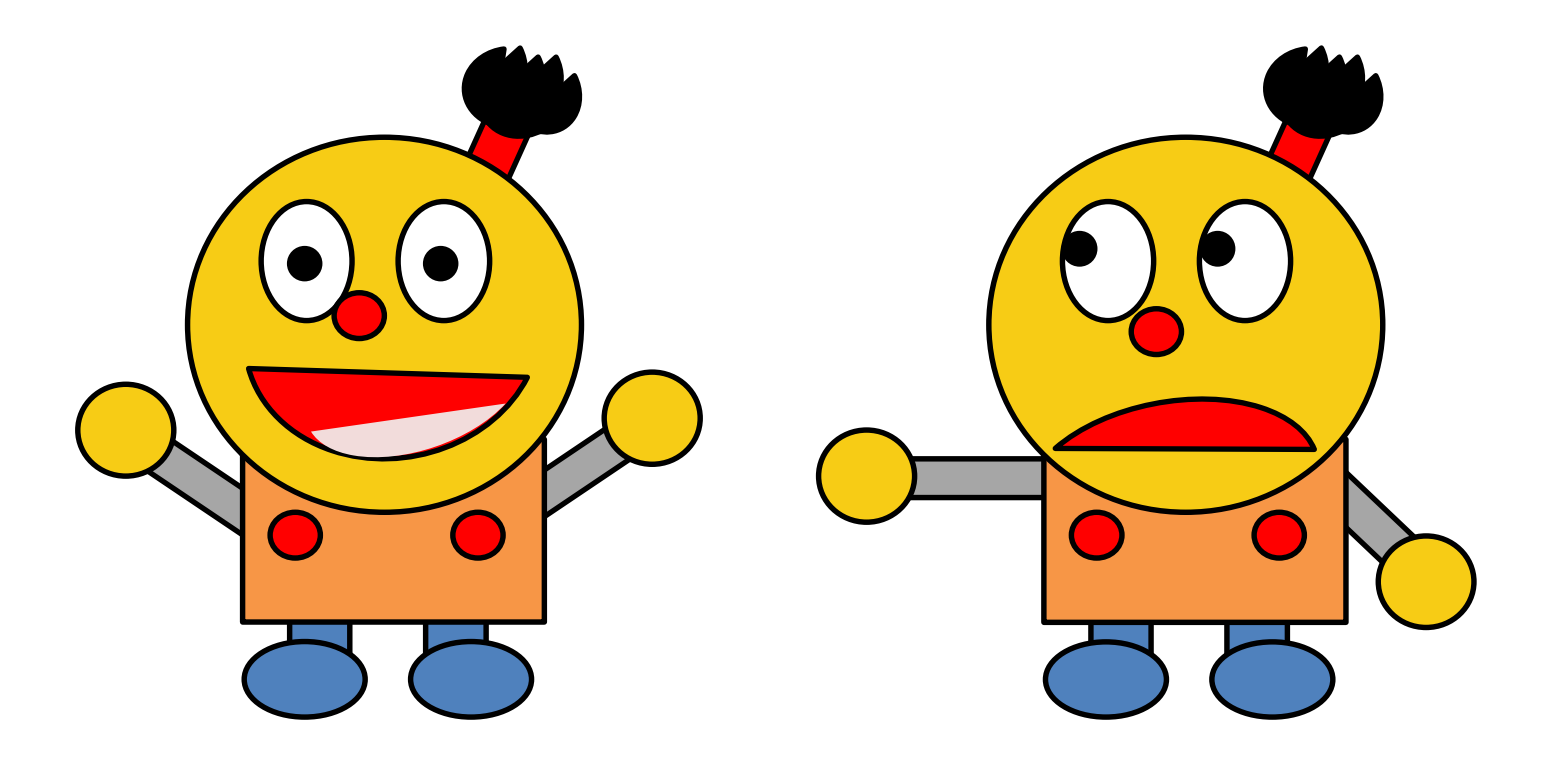

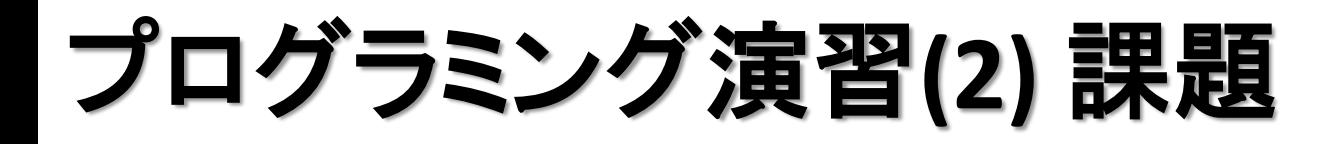

- 基本課題3 スケッチ名**: logo**
	- FMSのロゴを考えてプログラムで描いてください。
	- ロゴは次週紹介します。また、いいロゴがあれば学 科サイトで使うかも?

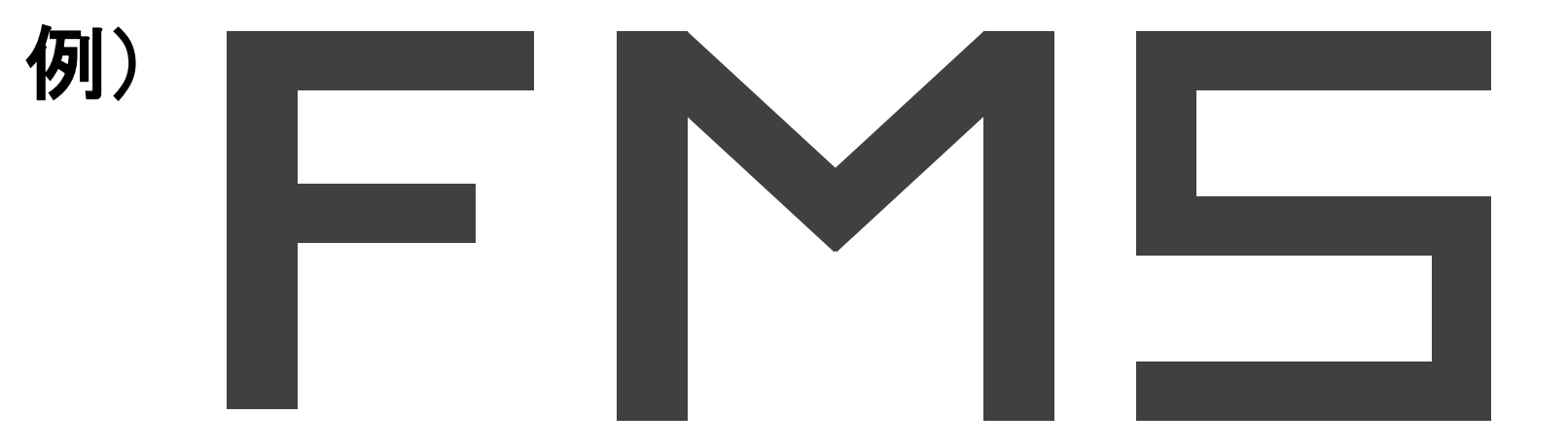

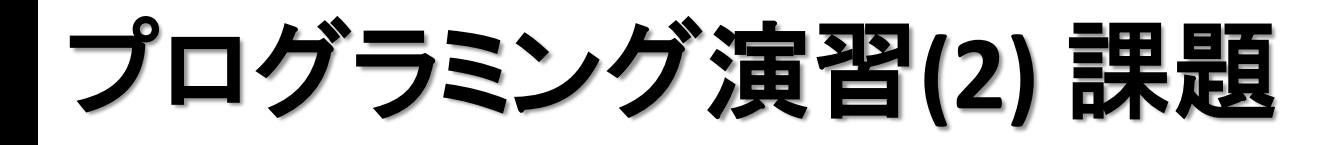

- 発展課題**1** スケッチ名**: chart**
	- 下記のデータを円グラフと棒グラフとして表現せよ(棒はウイ ンドウからはみ出ず,相互を比較できるレベルにせよ)
		- 色は変えなくてもよい
	- 棒グラフは下を0とせよ(rectにマイナスを入れると...)

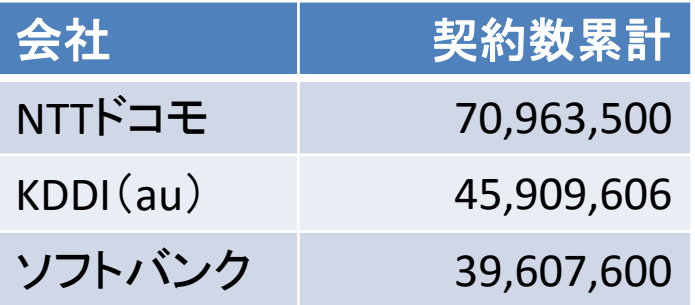

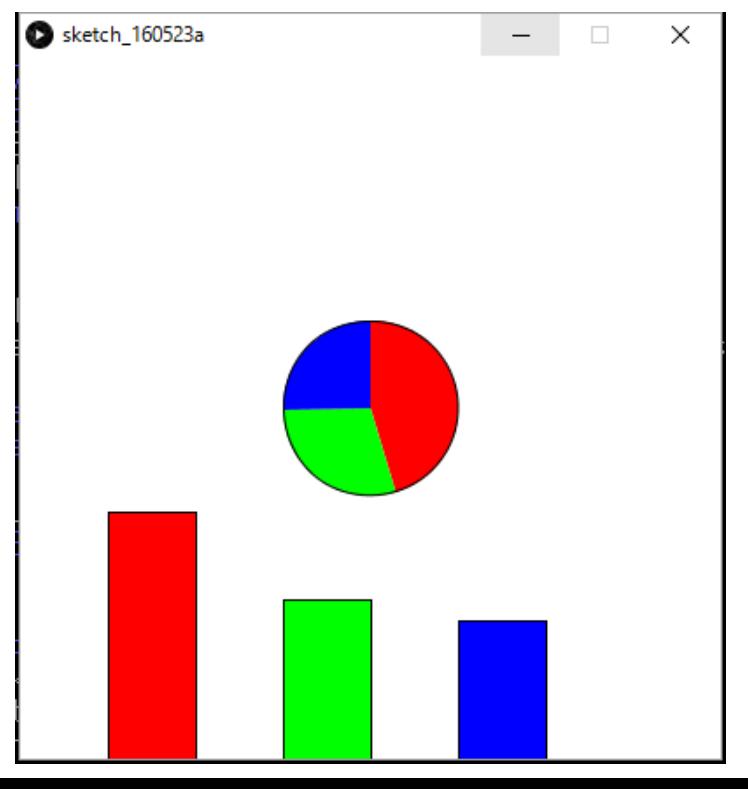

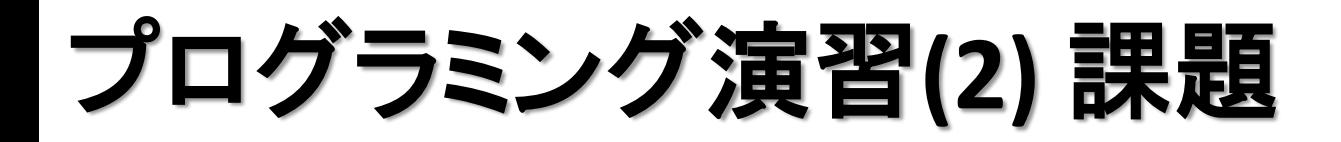

## • 発展課題**2** スケッチ名**: sign**

- 男女のトイレのサインを並べて描け
- 多くの人が(できれば海外の人も)男女間違わないように工 夫せよ

## 今日の上級テクニック

• arc命令で角度を指定するとき、単位は【ラジアン】。 でも単位を【度】で指定したい! というときは *radians()* という変換命令を使おう。

**arc( 100, 100, 30, 50,** *radians(0)***,** *radians(180)* **); 0**度をラジアンに **180**度をラジアン 変換して指定 に変換して指定

・ arc命令には7番目の隠しパラメ―タがある! 以下の3つの結果を比べてみよう。

**arc(50, 50, 80, 80, 0, 2.5 ); arc(50, 50, 80, 80, 0, 2.5,** *CHORD* **); arc(50, 50, 80, 80, 0, 2.5,** *PIE* **);**

## 今日の上級テクニック

- 図形を移動させる時には translate を使う。translate によって座標系がどんどん移動していく。
- 同じ図形を描画していても座標系が移動していくの で、平行移動した図形が描画できる!
- 座標系を戻すのを忘れないように注意!

**translate( 50, 30 );** 座標を **+50, +30** する

**translate( -50, -30 );**

座標を **-50, -30** する

**size( 400, 400 ); rect( 30, 30, 30, 30 ); translate( 50, 0 ); rect( 30, 30, 30, 30 ); translate( 50, 0 ); rect( 30, 30, 30, 30 ); translate( 50, 0 ); rect( 30, 30, 30, 30 );**

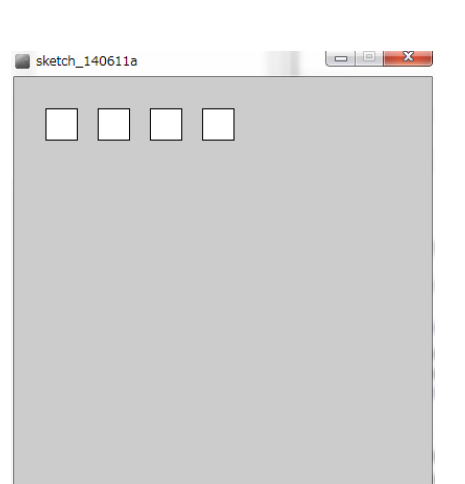

**http://www.d-improvement.jp/learning/processing/2011-a/08.html**

## 今日の上級テクニック

- 図形を回転させる時には rotate を使う。回転は原点 (0, 0)を中心にして時計回りに回転。
- 角度はラジアンで指定するが、度で指定したい場合 は radians() で角度変換をする。
- 角度変換は維持されるので戻す場合は rotate で!

```
rotate( PI/6 );
rotate( radians( 30 ) );
  π/6 だけ回転
 30度をラジアン
  に変換して回転
                            size(400,400);
                            rect( 200, 100, 100, 50 );
                            rotate( radians(10) );
                            rect( 200, 100, 100, 50 );
                            rotate( radians(10) );
                            rect( 200, 100, 100, 50 );
                            rotate( radians(10) );
                            rect( 200, 100, 100, 50 );
```
**http://www.d-improvement.jp/learning/processing/2011-a/08.html**